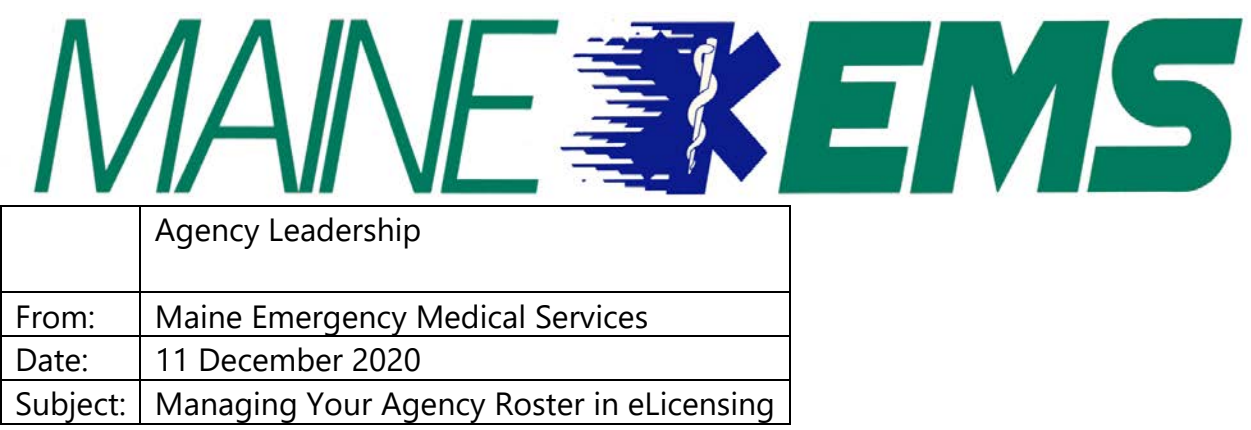

With the new process for notifying EMS clinicians and agency leadership of exposures to known, or presumed positive COVID-19 patients, it is important to consider cleaning up your agency roster. Doing so will limit the notifications your agency receives to only personnel that are currently active with your respective agency.

Our eLicensing portal can be accessed through this link:

<https://licensure.maineems.org/lms/public/portal#/login>

Or by navigating to the Maine EMS website at [www.maine.gov/ems,](http://www.maine.gov/ems) once on the website, you will click on Licensing

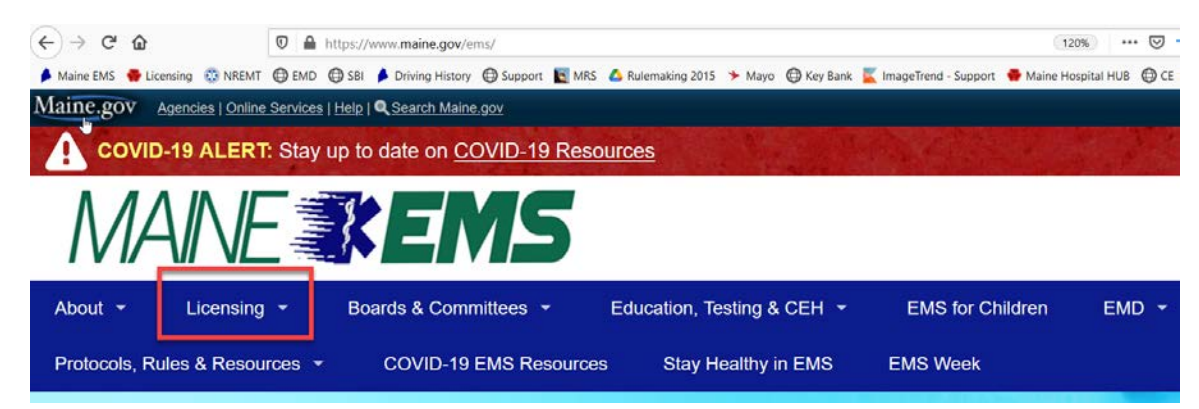

Then on the eLicensing Portal under the Helpful Links section

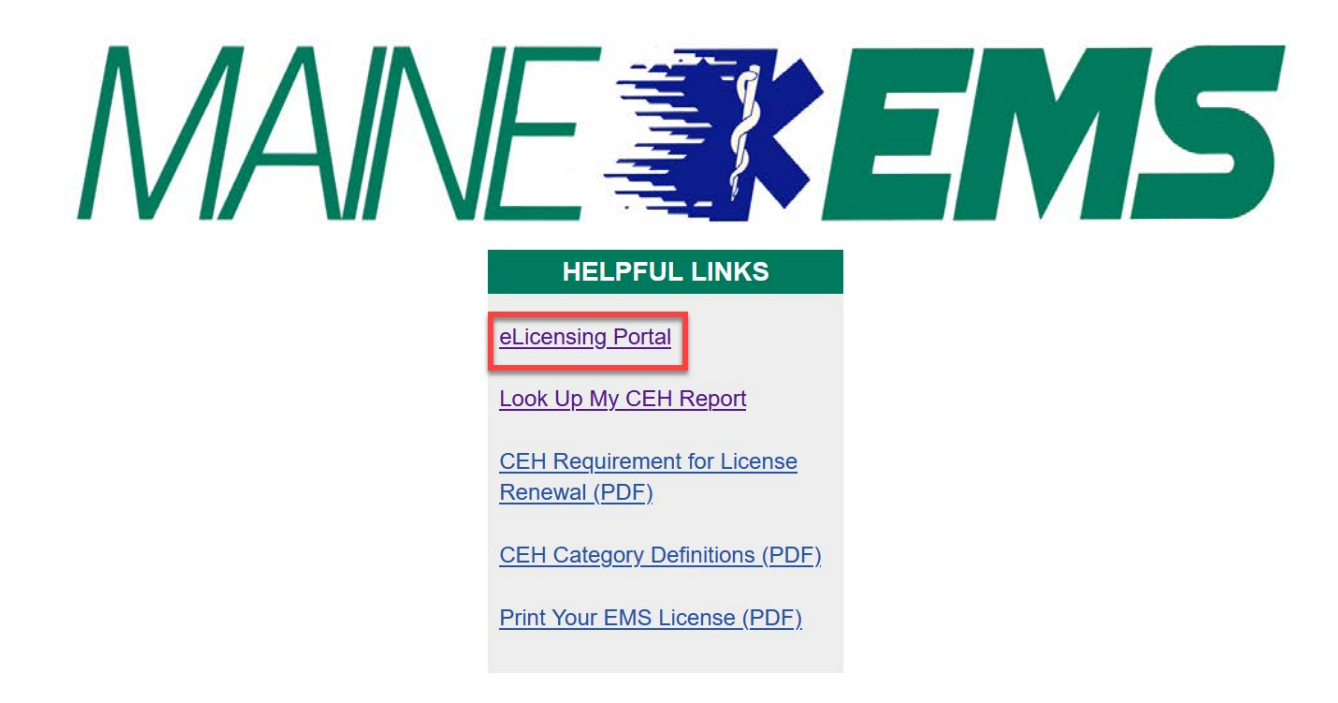

Next, you will need to login, once logged in you will select "Services"

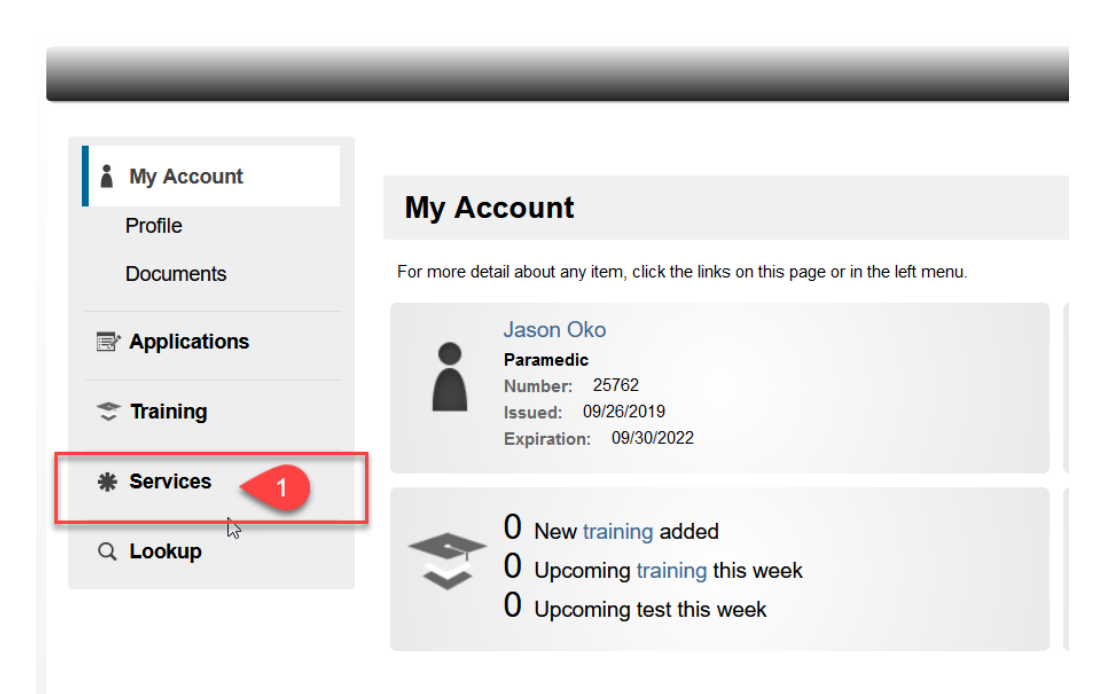

Then select the agency that you would need to make personnel changes to:

,

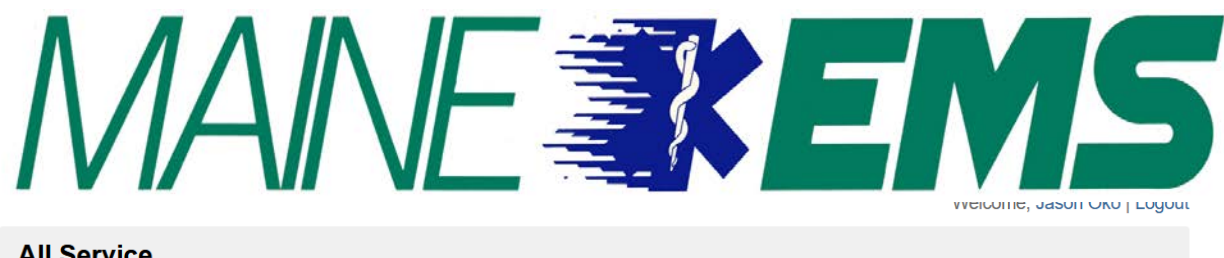

## **All Service**

Click the name of the service to view additional details about it. Use the search box to find a specific service or click the alphabet links to look for services beginning with a specific

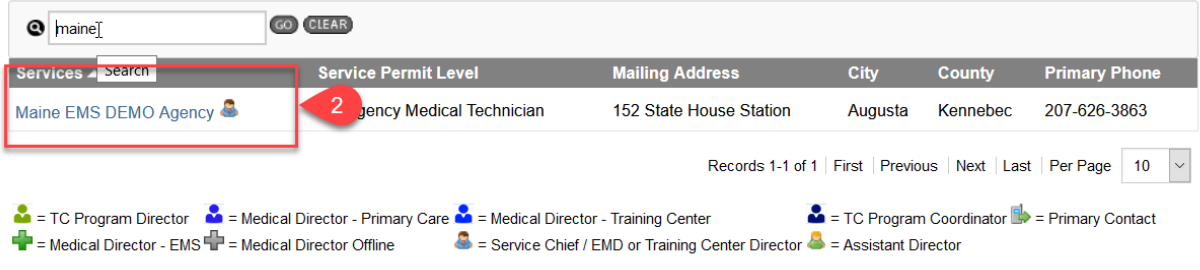

Continued next page:

Then select Personnel form the selection column on the left-hand side of the screen:

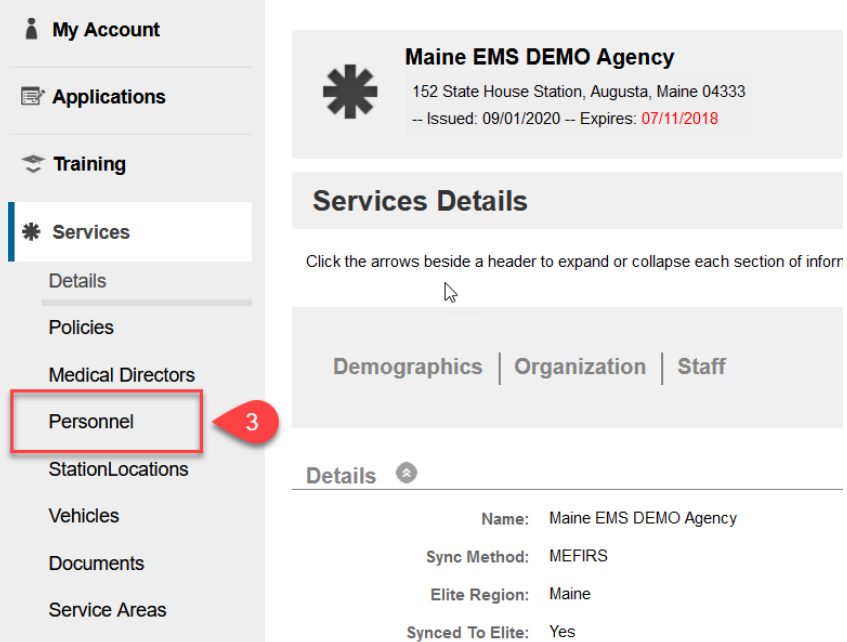

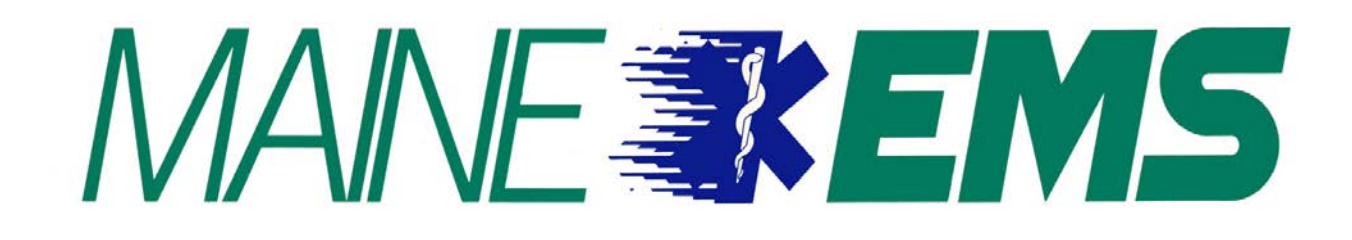

Continued next page:

Then you will place a check mark in the radio box for the personnel you would like to remove from your agency roster, then navigate to the bottom of this screen where you will see the "Select I Want To" option, and choose, "Remove Selected Users", then select "Go." The users will be permanently removed from your roster, and this will sync to MEFIRS as well.

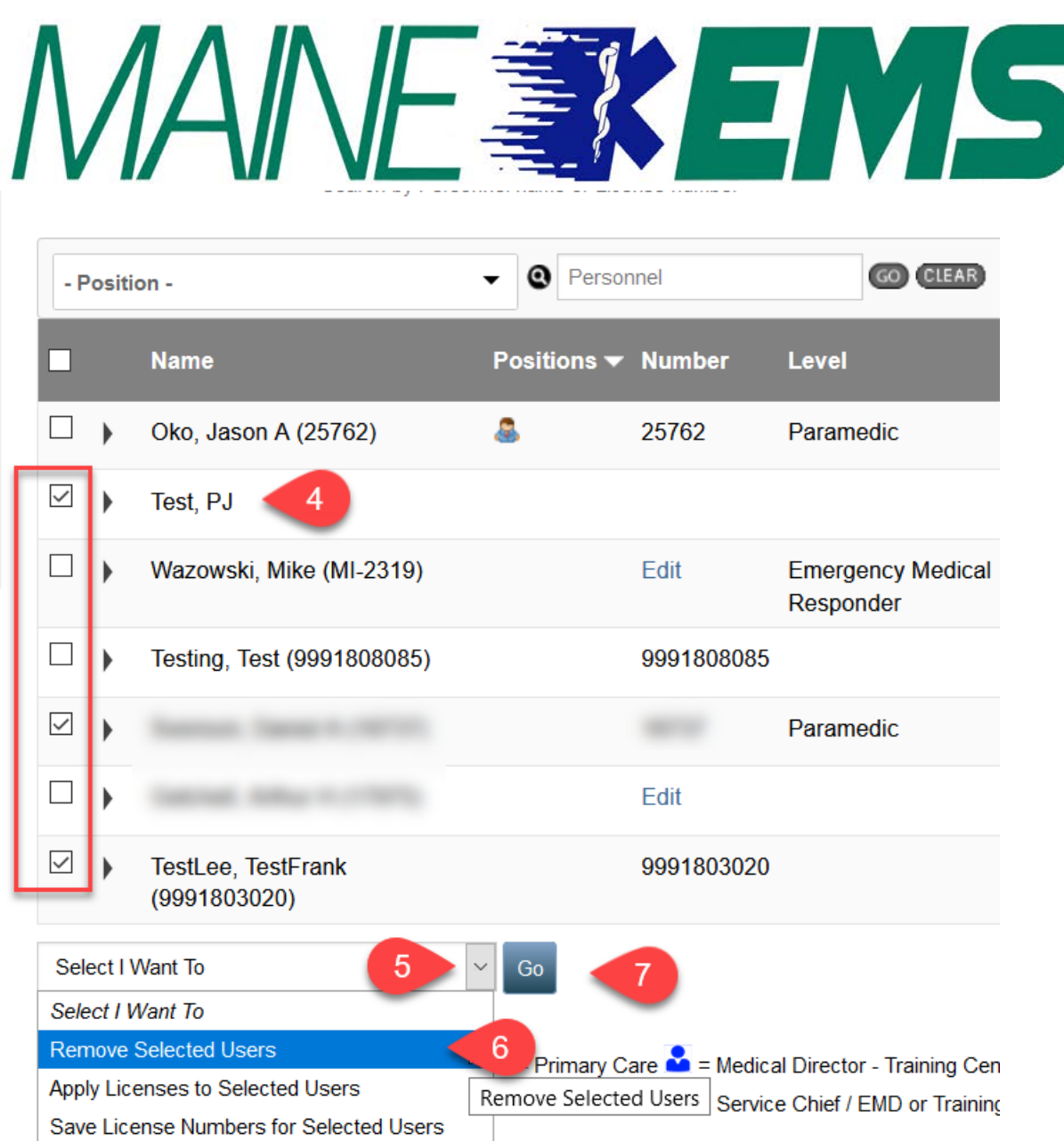

© 2020 ImageTrend, Inc.